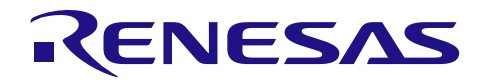

## RX210、RX21A、RX220 グループ

R01AN1202JJ0101 Rev.1.01 2014.07.01

## 商用周波数(50/60Hz)判定例

## 要旨

本アプリケーションノートでは、RX210、RX21A、RX220 の割り込みコントローラ(以下、ICUA)、コンペ アマッチタイマ(以下、CMT)を使用した商用周波数(50/60Hz)判定例について説明します。

## 対象デバイス

RX210、RX21A、RX220 グループ

本アプリケーションノートを他のマイコンへ適用する場合、そのマイコンの仕様にあわせて変更し、十分 評価してください。

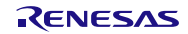

## 目次

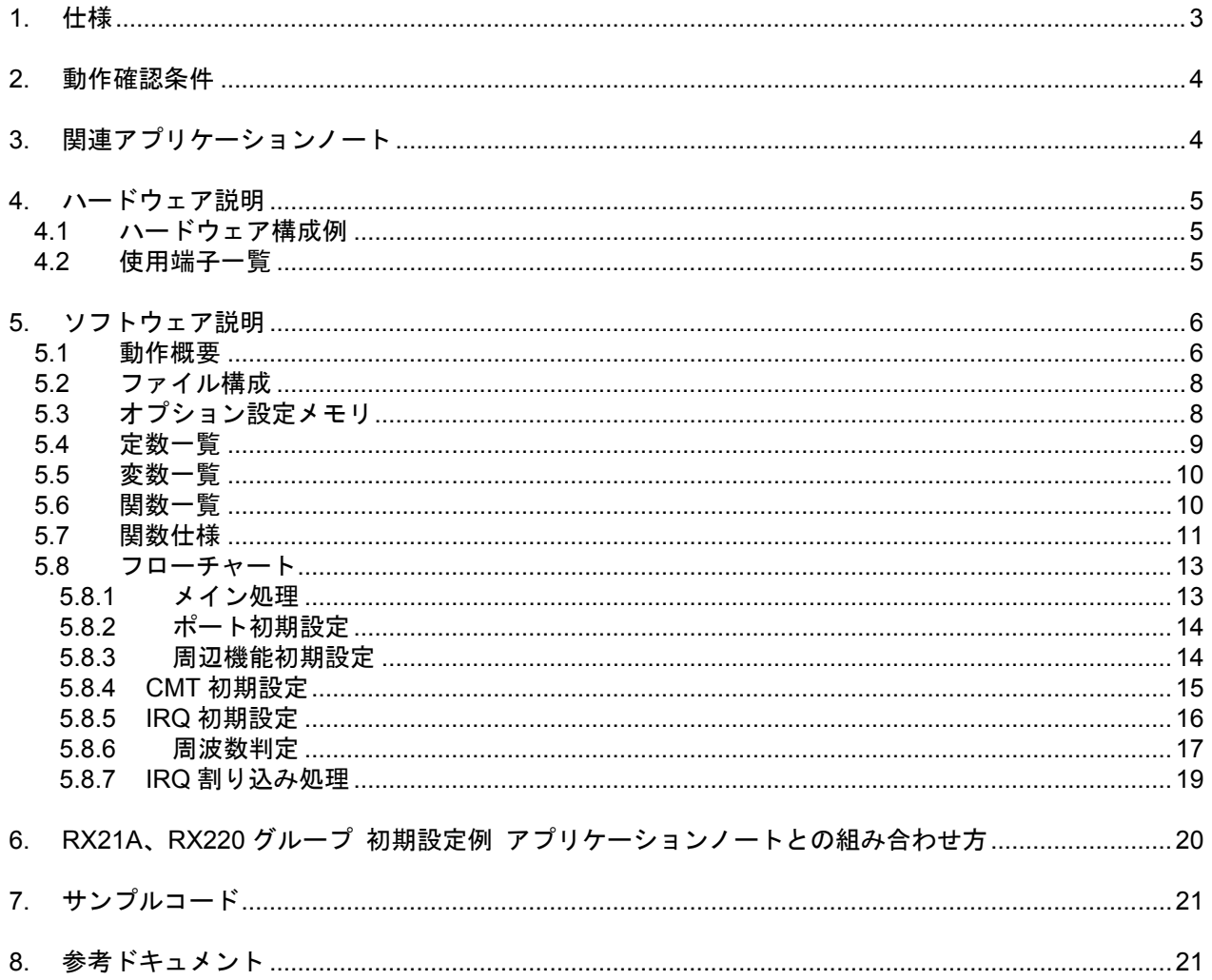

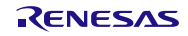

#### <span id="page-2-0"></span>1. 仕様

方形波に変換した商用周波を PD0/IRQ0 端子から入力し、立ち上がりエッジから立ち上がりエッジまでの 時間を CMT を用いてカウントします。

周波数はカウント値と閾値を比較して 50Hz・60Hz・異常のいずれかと判定します。サンプルコードではカ ウント値はコンペアマッチタイマカウンタを参照します。

周波数の判定結果が 5 回連続して 50Hz もしくは 60Hz と判定された場合、周波数を確定します。異常と判 定した場合は判定を行いなおします。

表 [1.1](#page-2-1)[に使用する周辺機能と用途を](#page-2-2)、図 [1.1](#page-2-3)[に動作概要を](#page-2-4)示します。

<span id="page-2-2"></span>表 1.1 使用する周辺機能と用途

<span id="page-2-1"></span>

| 周辺機能       | 用途                 |
|------------|--------------------|
| <b>CMT</b> | 商用周波の立ち上がりエッジ間時間計測 |
| IRQ0       | 商用周波の立ち上がりエッジ検出    |

<span id="page-2-3"></span>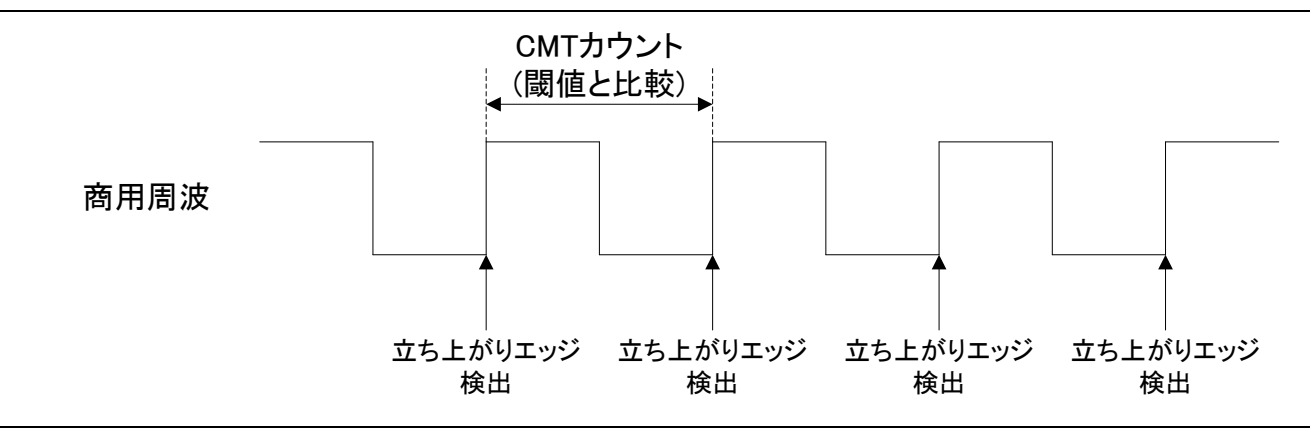

<span id="page-2-4"></span>図 1.1 動作概要

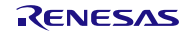

#### <span id="page-3-0"></span>2. 動作確認条件

本アプリケーションノートのサンプルコードは、下記の条件で動作を確認しています。

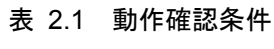

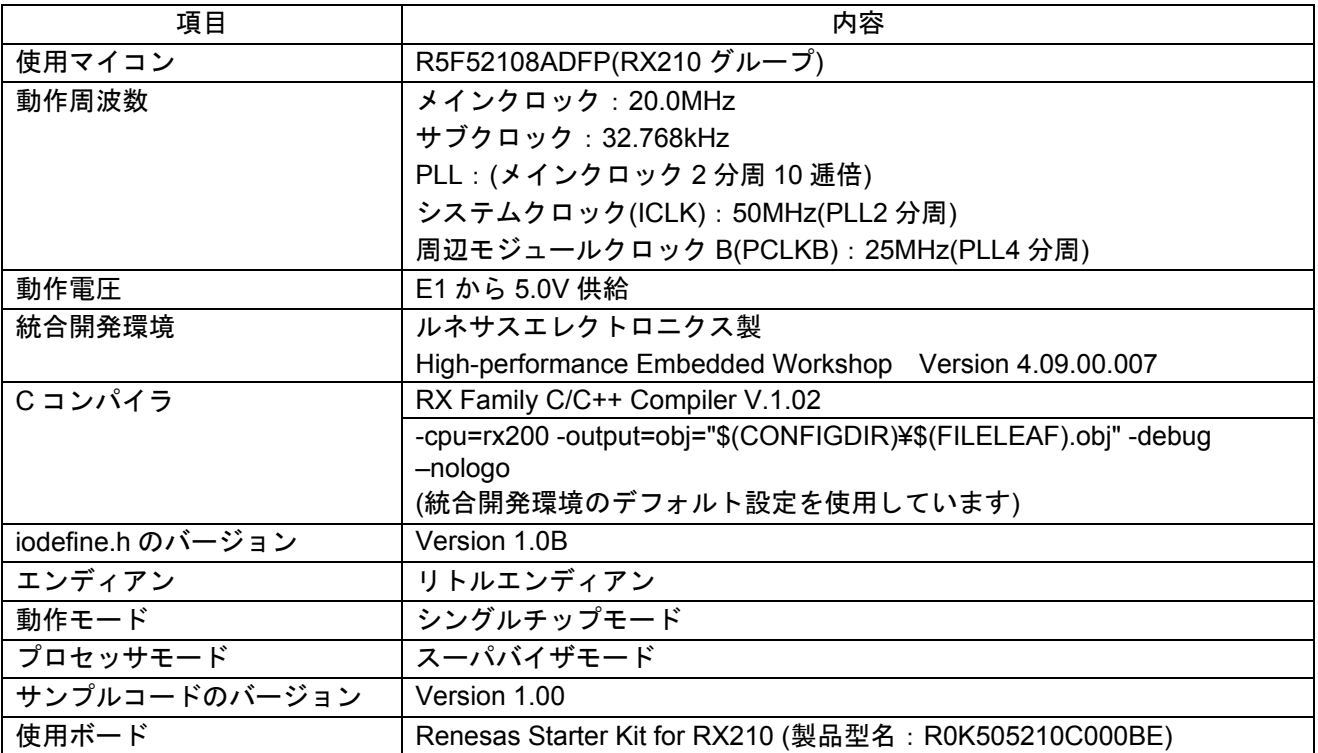

## <span id="page-3-1"></span>3. 関連アプリケーションノート

本アプリケーションノートに関連するアプリケーションノートを以下に示します。併せて参照してくださ い。

- RX210 グループ 初期設定例 Rev.1.00(R01AN1002JJ)
- RX21A グループ 初期設定例 Rev.1.10(R01AN1486JJ)
- RX220 グループ 初期設定例 Rev.1.10(R01AN1494JJ)

上記アプリケーションノートの初期設定関数を、本アプリケーションノートのサンプルコードで使用して います。Rev は本アプリケーションノート作成時のものです。

最新版がある場合、最新版に差し替えて使用してください。最新版はルネサスエレクトロニクスホームペー ジで確認および入手してください。

## <span id="page-4-0"></span>4. ハードウェア説明

## <span id="page-4-1"></span>4.1 ハードウェア構成例

図 [4.1](#page-4-3)[に接続例を](#page-4-4)示します。

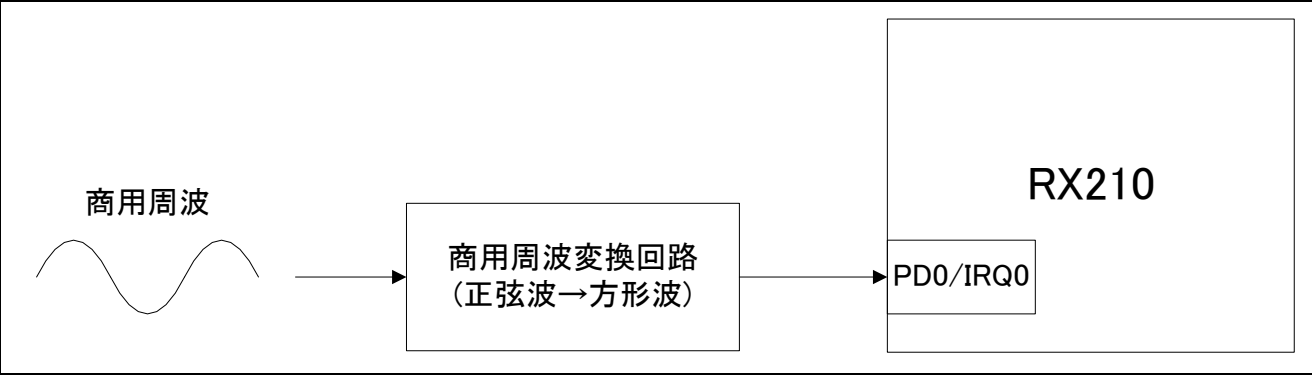

#### <span id="page-4-4"></span>図 4.1 接続例

## <span id="page-4-3"></span><span id="page-4-2"></span>4.2 使用端子一覧

表 [4.1](#page-4-5)[に使用端子と機能を](#page-4-6)示します。

#### <span id="page-4-6"></span>表 4.1 使用端子と機能

<span id="page-4-5"></span>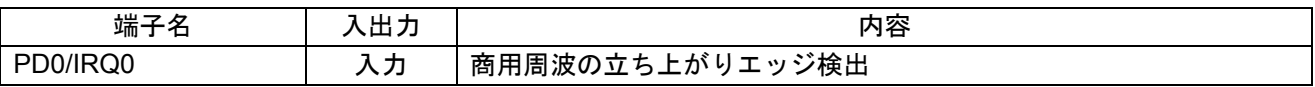

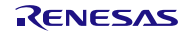

## <span id="page-5-0"></span>5. ソフトウェア説明

#### <span id="page-5-1"></span>5.1 動作概要

PD0/IRQ0 に入力される商用周波の立ち上がりエッジ間にカウントされる CMT のカウント数を用いて周波 数を判定します。

商用周波の立ち上がりエッジ毎に IRQ 割り込み処理を行います。IRQ 割り込み処理内では CMT を一旦停 止してカウント値を読み込み後、次のエッジ間の時間を計測するため CMT を再度開始します。

取り込んだカウント値は閾値と比較して周波数を判定します。カウント値が 45Hz~55Hz の間の場合は 50Hz、55Hz~65Hz の間の場合は 60Hz、それ以外の場合は異常と判定します。5 回連続 50Hz もしくは 60Hz と判定された場合に周波数を確定します。

45Hz・55Hz・65Hz の各閾値は CMT が 1.28μs 周期でカウントする設定であるため以下の手順で算出しま す。

① 各周波数の周期時間を求める

② CMT のカウント周期を求める

③ 各周波数の周期時間を CMT のカウント周期で割り、1 を引く

上記手順よりそれぞれの閾値を算出します。

45Hz:  $1 \div 45$ (Hz)  $\div$  (1  $\div$  25000000(Hz) × 32(分周)) −1 = 17360.111… ≒17360

55Hz: 1÷55(Hz)÷(1÷25000000(Hz)×32(分周)) -1=14203.545… ≒14204

65Hz: 1÷65(Hz)÷(1÷25000000(Hz)×32(分周)) -1=12018.230… ≒12018

図 [5.1](#page-6-0)[にタイミング図を](#page-6-1)示します。

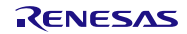

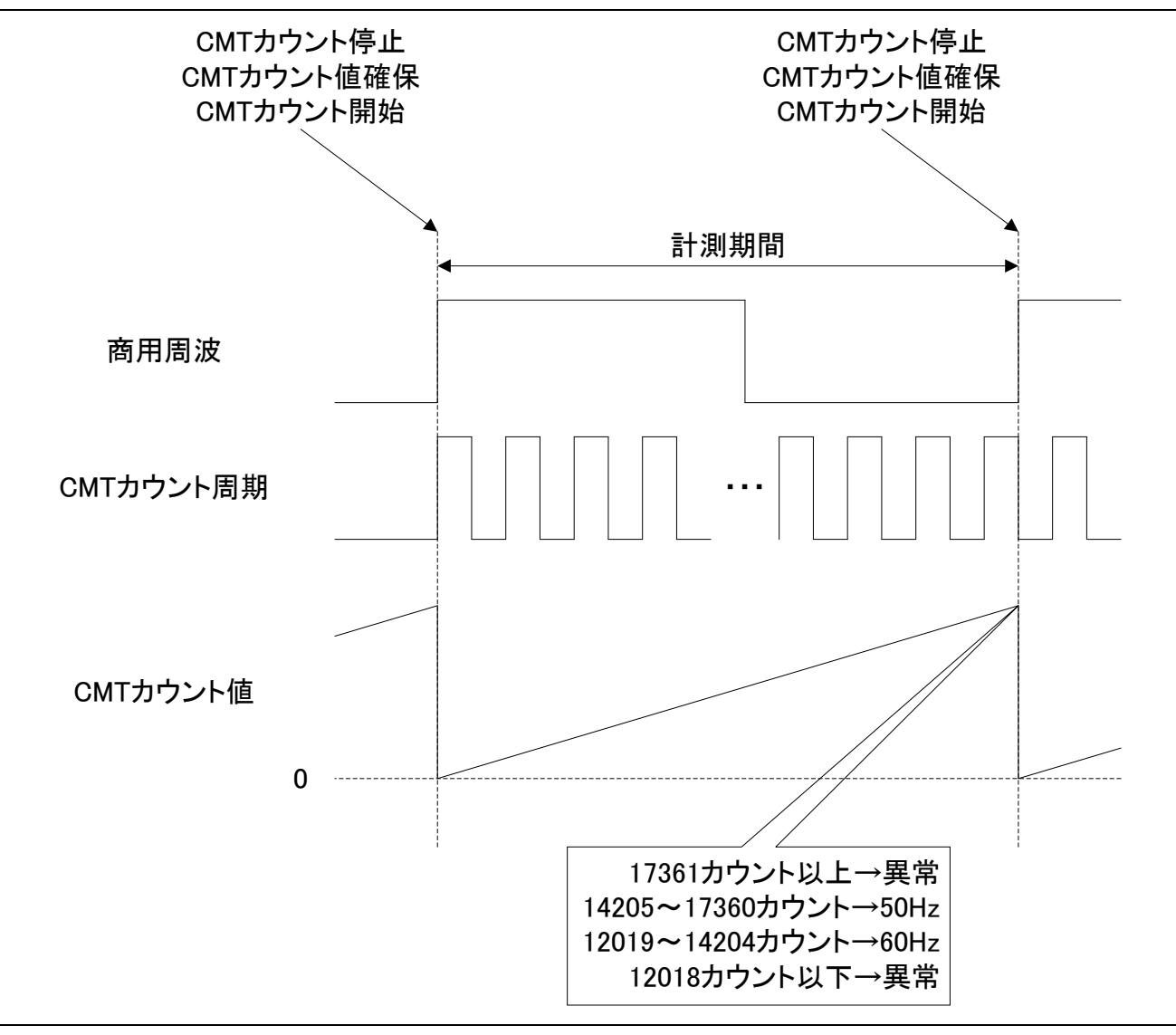

#### <span id="page-6-1"></span><span id="page-6-0"></span>図 5.1 タイミング図

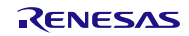

## <span id="page-7-0"></span>5.2 ファイル構成

表 [5.1](#page-7-2)にサンプルコードで使用するファイルを示します。なお、統合開発環境で自動生成されるファイル は除きます。

<span id="page-7-2"></span>

| ファイル名                    | 概要              | 備考 |
|--------------------------|-----------------|----|
| main.c                   | メイン処理           |    |
| non existent port init.c | 存在しないポートの初期化設定  |    |
| non existent port init.h | 存在しないポートの初期化設定の |    |
|                          | 外部参照用インクルードヘッダ  |    |
| clock init.c             | クロック初期化設定       |    |
| clock init.h             | クロック初期化設定の      |    |
|                          | 外部参照用インクルードヘッダ  |    |
| intprg.c                 | 割り込み処理          |    |

表 5.1 ファイル構成

## <span id="page-7-1"></span>5.3 オプション設定メモリ

表 [5.2](#page-7-3)にサンプルコードで設定しているオプション設定メモリの状態を示します。必要に応じて、お客様 のシステムに最適な値を設定してください。

#### 表 5.2 サンプルコードで設定しているオプション設定メモリ

<span id="page-7-3"></span>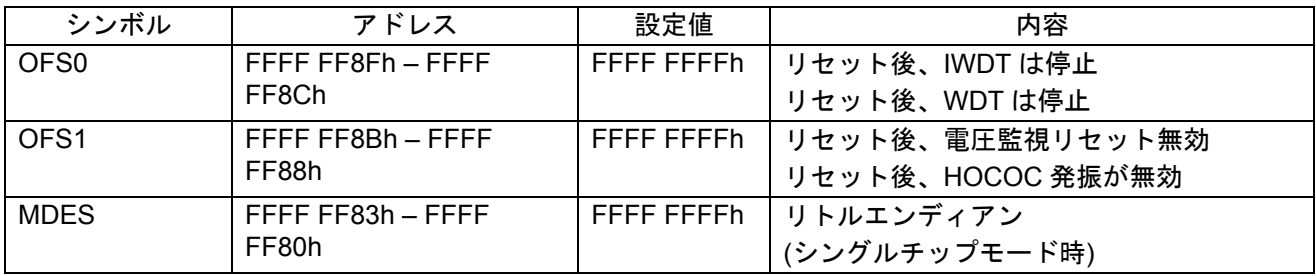

## <span id="page-8-0"></span>5.4 定数一覧

表 [5.3](#page-8-1)[にサンプルコードで使用する定数を](#page-8-2)示します。

#### <span id="page-8-2"></span>表 5.3 サンプルコードで使用する定数

<span id="page-8-1"></span>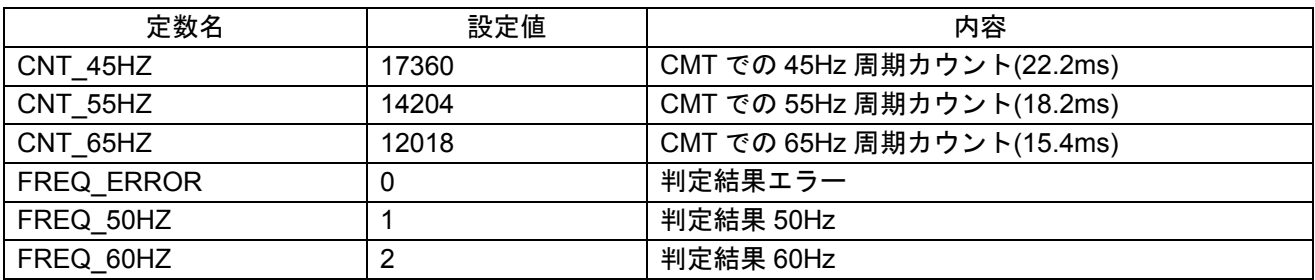

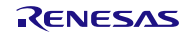

## <span id="page-9-0"></span>5.5 変数一覧

表 [5.4](#page-9-2)[にグローバル変数を](#page-9-3)示します。

<span id="page-9-3"></span>表 5.4 グローバル変数

<span id="page-9-2"></span>

| 型              | 変数名      | 内容            | 使用関数       |
|----------------|----------|---------------|------------|
| unsigned char  | í_edge   | 立ち上がりエッジ情報    | freq_judge |
|                |          |               | IRQ INT    |
| unsigned short | cnt buf  | CMT のカウント値格納用 | freq_judge |
|                |          |               | IRQ INT    |
| unsigned char  | freg fix | 周波数判定結果       | freq_judge |

#### <span id="page-9-1"></span>5.6 関数一覧

表 [5.5](#page-9-4)[に関数を](#page-9-5)示します。

<span id="page-9-5"></span>表 5.5 関数

<span id="page-9-4"></span>

| 関数名                    | 説明            |  |  |
|------------------------|---------------|--|--|
| main                   | メイン処理         |  |  |
| port_init              | ポート初期設定       |  |  |
| non_existent_port_init | 存在しないポートの初期設定 |  |  |
| clock init             | クロック初期設定      |  |  |
| peripheral_init        | 周辺機能初期設定      |  |  |
| cmt_init               | CMT 初期設定      |  |  |
| irq init               | IRQ 初期設定      |  |  |
| freq_judge             | 周波数判定         |  |  |
| IRQ INT                | IRQ0割り込み処理    |  |  |

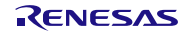

#### <span id="page-10-0"></span>5.7 関数仕様

サンプルコードの関数仕様を示します。

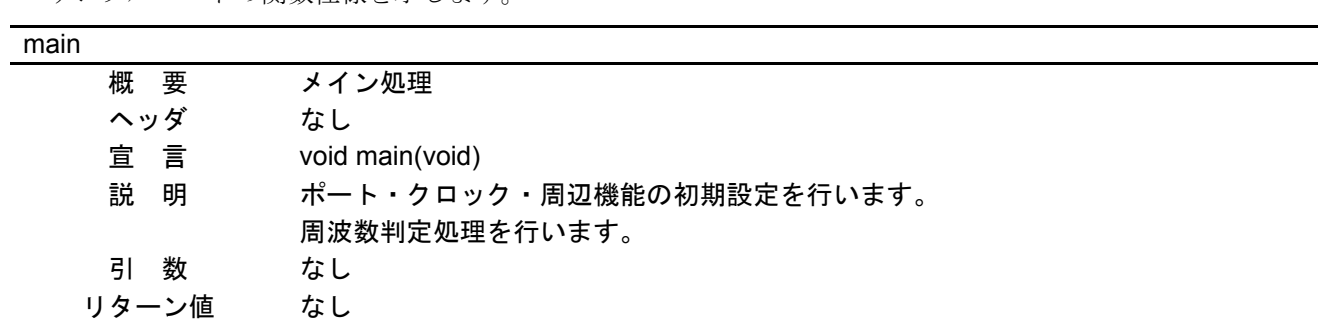

port\_init

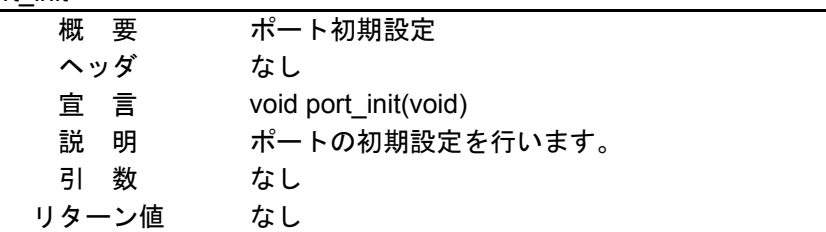

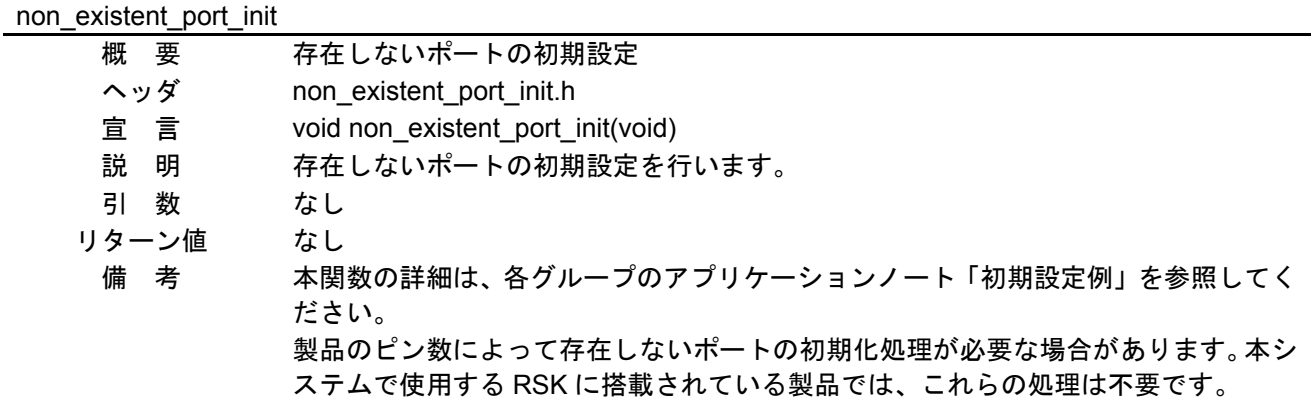

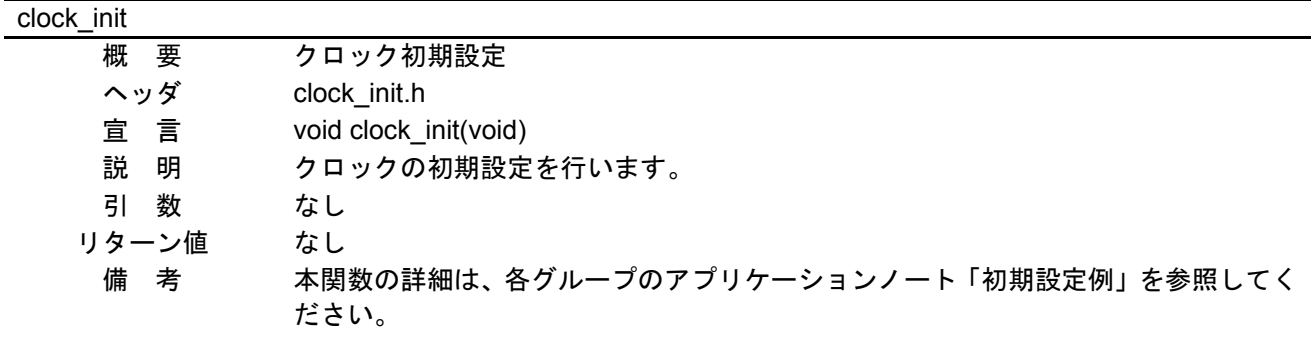

## peripheral\_init

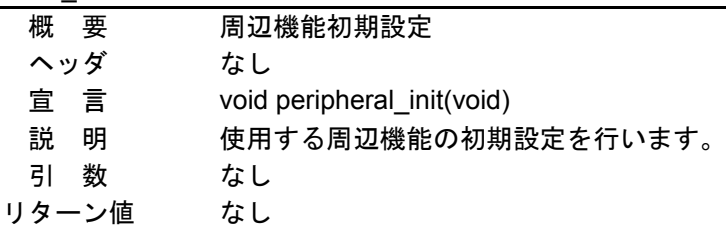

#### cmt\_init

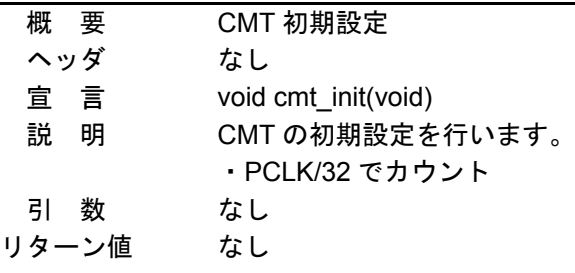

## irq\_init

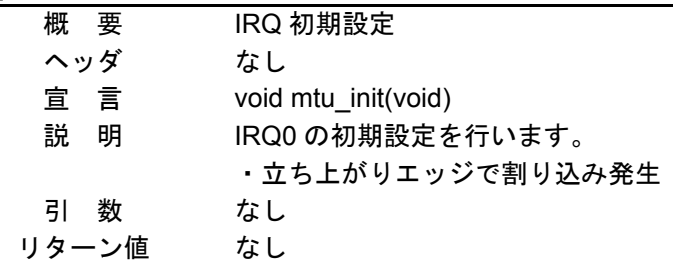

## freq\_judge

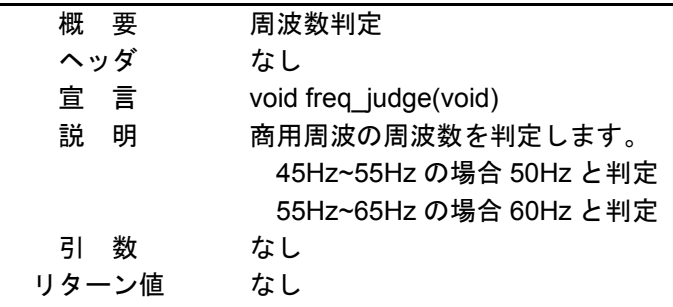

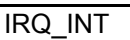

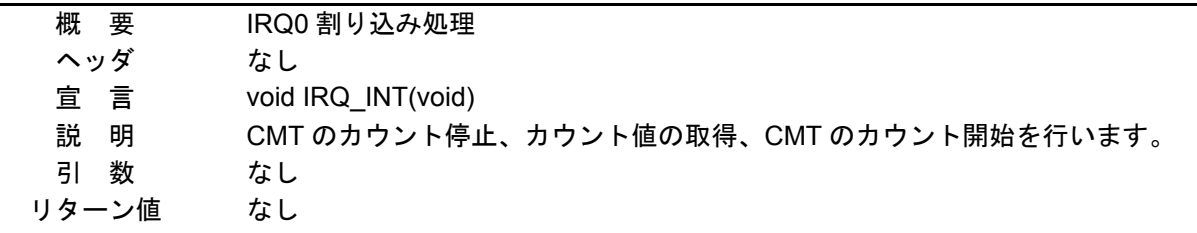

## <span id="page-12-0"></span>5.8 フローチャート

#### <span id="page-12-1"></span>5.8.1 メイン処理

図 [5.2](#page-12-2)[にメイン処理の](#page-12-3)フローチャートを示します。

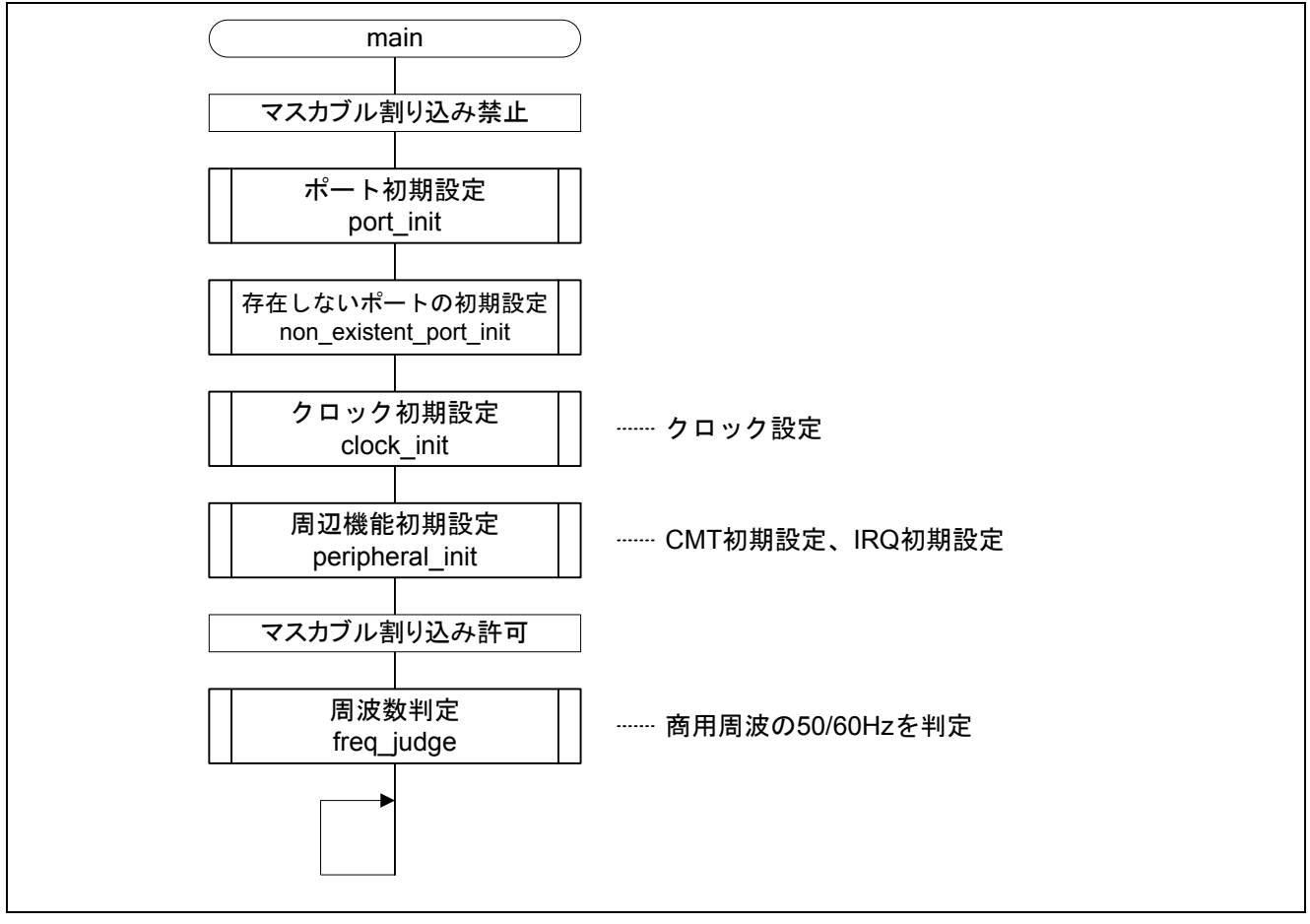

<span id="page-12-3"></span><span id="page-12-2"></span>図 5.2 メイン処理

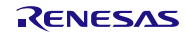

#### <span id="page-13-0"></span>5.8.2 ポート初期設定

図 [5.3](#page-13-2)[にポート初期設定の](#page-13-3)フローチャートを示します。

| port_init          |                                                                                                    |                                                                                                    |  |
|--------------------|----------------------------------------------------------------------------------------------------|----------------------------------------------------------------------------------------------------|--|
| ポートD初期設定<br>return | PORTD.PDRレジスタ←0x00<br>B0ビット=0<br>B1ビット=0<br>B2ビット=0<br>B3ビット=0<br>B4ビット=0<br>B5ビット=0<br>B6ビット=0<br>B7ビット=0<br>PORTD.PMRレジスタ←0x00<br>B0ビット=0<br>B1ビット=0<br>B2ビット=0<br>B3ビット=0<br>B4ビット=0<br>B5ビット=0 | :PD0は入力(入力ポートとして機能)<br>:PD1は入力(入力ポートとして機能)<br>:PD2は入力(入力ポートとして機能)<br>:PD3は入力(入力ポートとして機能)<br>:PD4は入力(入力ポートとして機能)<br>:PD5は入力(入力ポートとして機能)<br>:PD6は入力(入力ポートとして機能)<br>:PD7は入力(入力ポートとして機能)<br>:PD0は汎用入出力ポートとして使用<br>:PD1は汎用入出力ポートとして使用<br>:PD2は汎用入出力ポートとして使用<br>:PD3は汎用入出力ポートとして使用<br>:PD4は汎用入出力ポートとして使用<br>:PD5は汎用入出力ポートとして使用 |  |
|                    | B6ビット=0<br>B7ビット=0                                                                                                    | :PD6は汎用入出力ポートとして使用<br>:PD7は汎用入出力ポートとして使用                                                                                                    |  |

<span id="page-13-3"></span>図 5.3 ポート初期設定

#### <span id="page-13-2"></span><span id="page-13-1"></span>5.8.3 周辺機能初期設定

図 [5.4](#page-13-4)[に周辺機能初期設定の](#page-13-5)フローチャートを示します。

<span id="page-13-4"></span>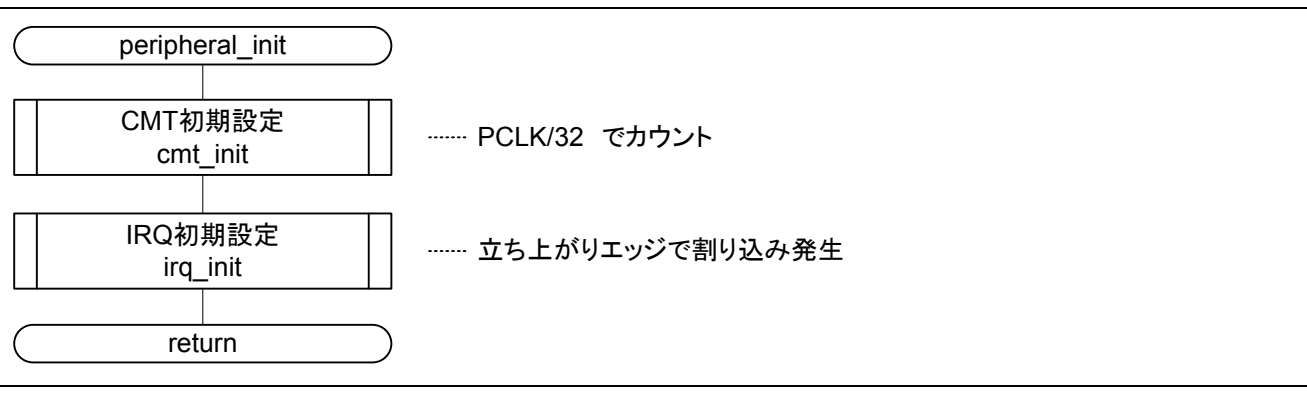

#### <span id="page-13-5"></span>図 5.4 周辺機能初期設定

#### <span id="page-14-0"></span>5.8.4 CMT 初期設定

図 [5.5](#page-14-1)にCMT [初期設定の](#page-14-2)フローチャートを示します。

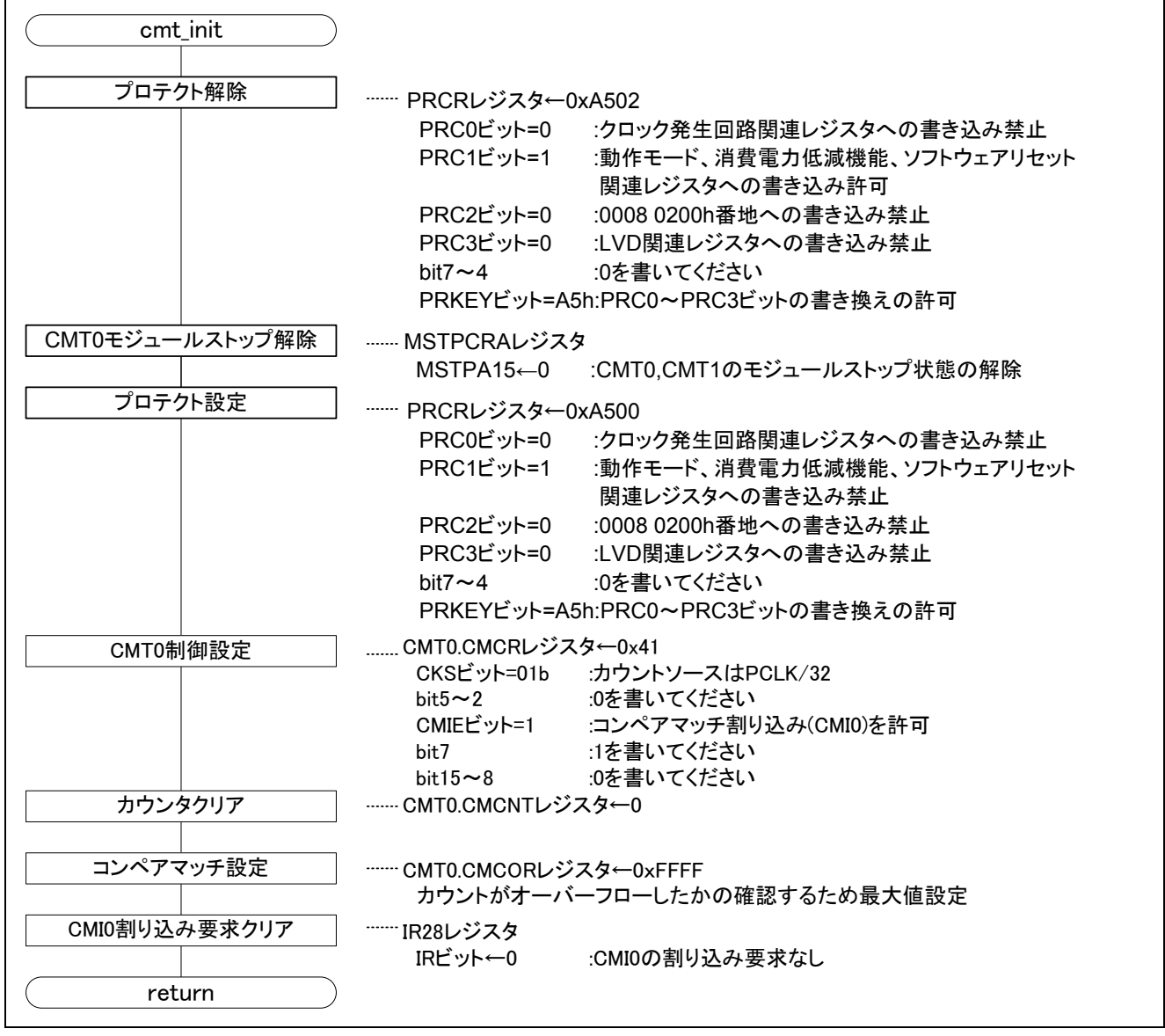

<span id="page-14-2"></span><span id="page-14-1"></span>図 5.5 CMT 初期設定

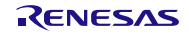

#### <span id="page-15-0"></span>5.8.5 IRQ 初期設定

図 [5.6](#page-15-1)にIRQ [初期設定の](#page-15-2)フローチャートを示します。

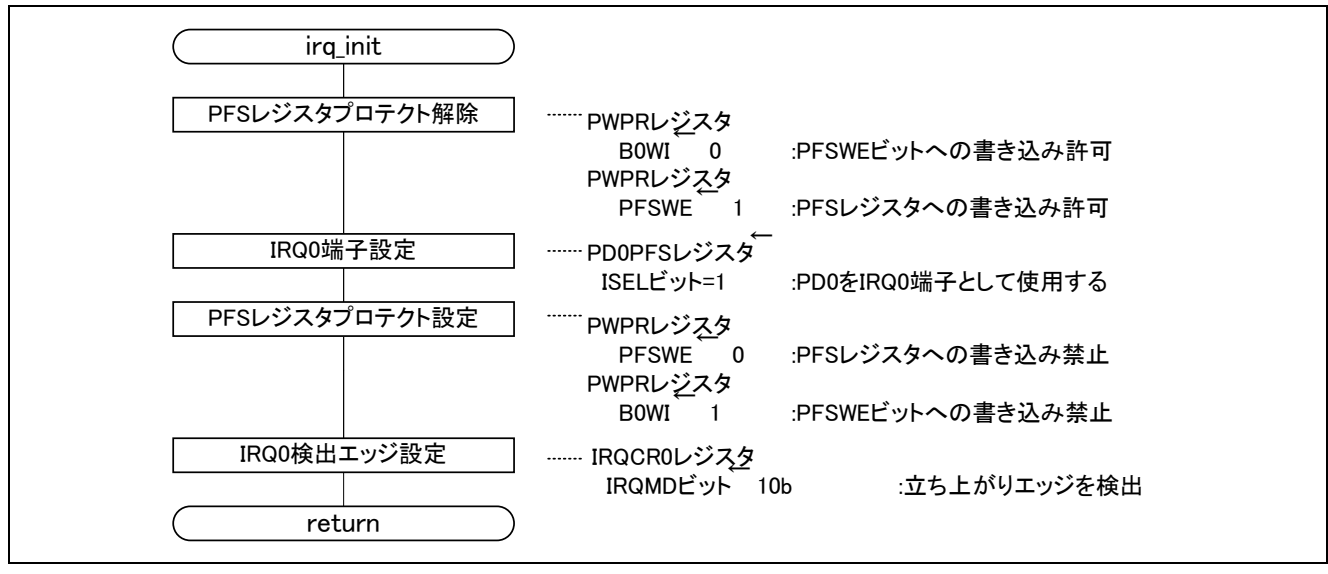

<span id="page-15-2"></span><span id="page-15-1"></span>図 5.6 IRQ 初期設定

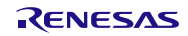

#### <span id="page-16-0"></span>5.8.6 周波数判定

図 [5.7](#page-16-1)~図 [5.8](#page-17-0)[に周波数判定の](#page-16-2)フローチャートを示します。

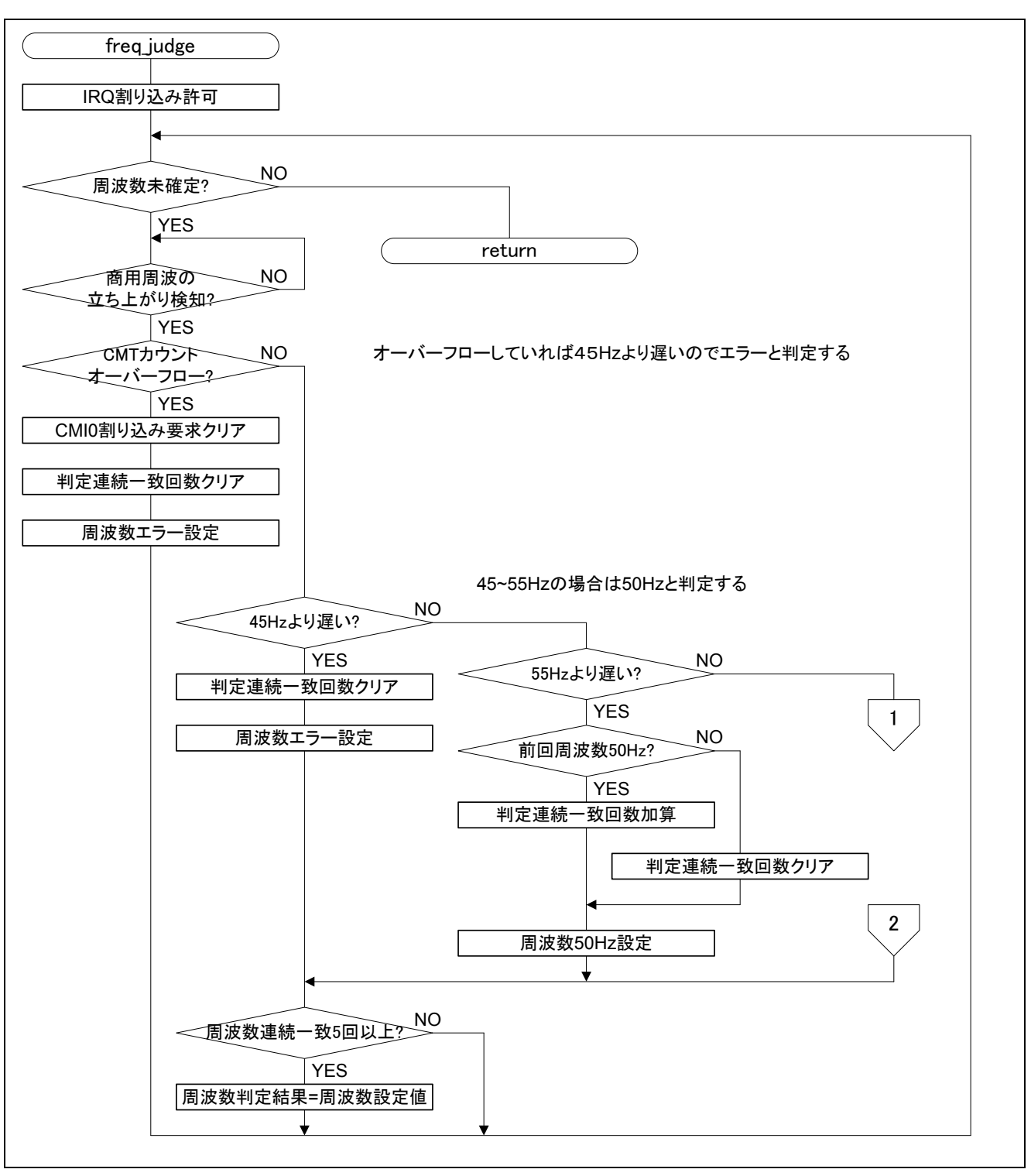

<span id="page-16-2"></span><span id="page-16-1"></span>図 5.7 周波数判定 (1/2)

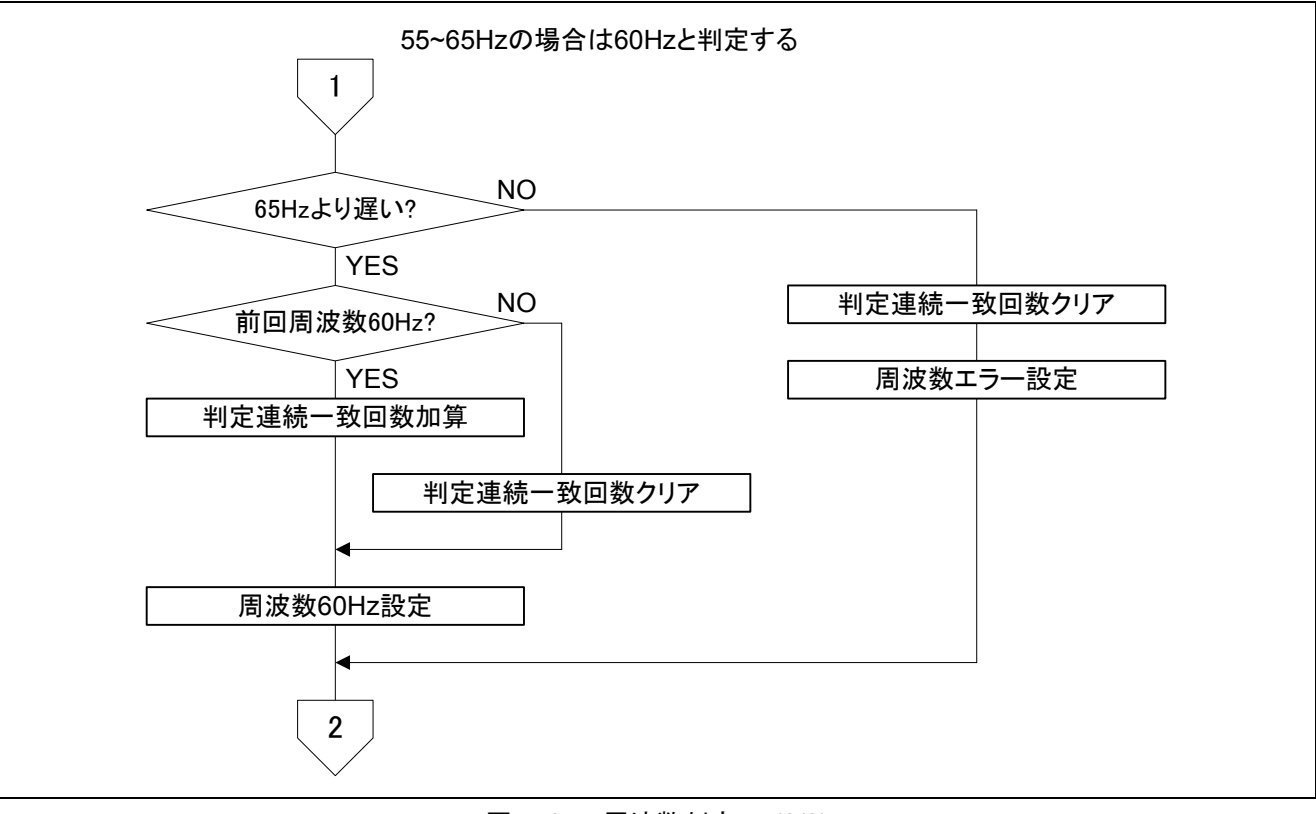

<span id="page-17-0"></span>図 5.8 周波数判定 (2/2)

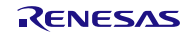

#### <span id="page-18-0"></span>5.8.7 IRQ 割り込み処理

図 [5.9](#page-18-1)にIRQ [割り込み処理の](#page-18-2)フローチャートを示します。

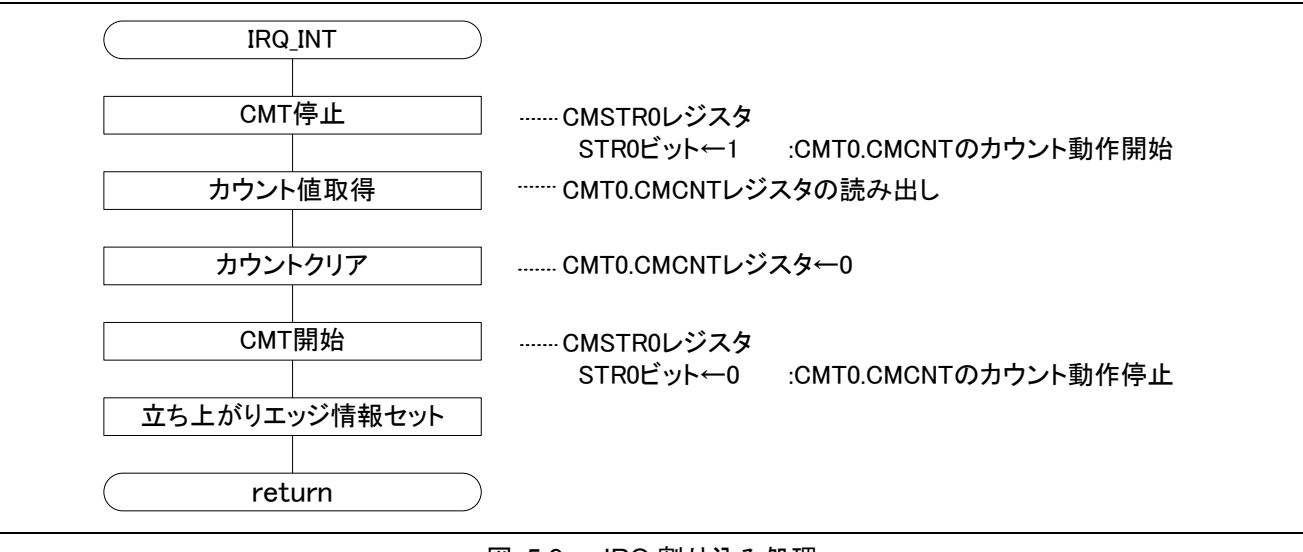

<span id="page-18-2"></span><span id="page-18-1"></span>図 5.9 IRQ 割り込み処理

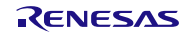

## <span id="page-19-0"></span>6. RX21A、RX220 グループ 初期設定例 アプリケーションノートとの組み合わせ方

本アプリケーションノートのサンプルコードは、RX210グループで動作することを確認しています。RX21A グループや RX220 グループで動作させるには、それぞれの初期設定例のアプリケーションノートと組み合 わせてください。

手順は、本アプリケーションノートのサンプルコード main.c に (1)~(5)に示す作業をした後、初期設定例 のアプリケーションノート「5. RX210 グループのアプリケーションノートを RX21A グループに適用する方 法」、「4. RX210 グループのアプリケーションノートを RX220 グループに適用する方法」を参照ください。

- (1) iodefine.h ファイルのインクルード定義を"iodefine.h"から"../iodefine.h"に変更します。
- (2) インクルード定義に r\_init\_stop\_module.h を追加します。
- (3) インクルード定義にある clock\_init.h を r\_init\_clock.h に、non\_existent\_port\_init.h を r\_init\_non\_existent\_ port.h に変更します。

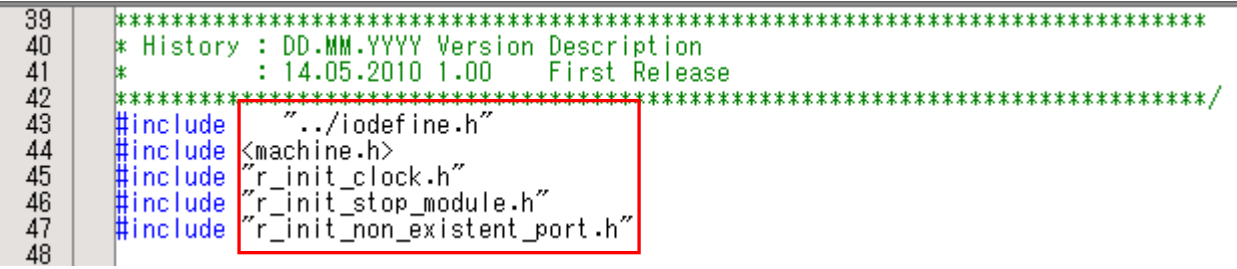

- (4) main 関数に R\_INIT\_StopModule()関数の呼び出しを追加します。
- (5) main 関数にある関数呼び出しのうち、non\_existent\_port\_init()を R\_INIT\_NonExistentPort()に、clock\_init() を R\_INIT\_Clock()に変更します。

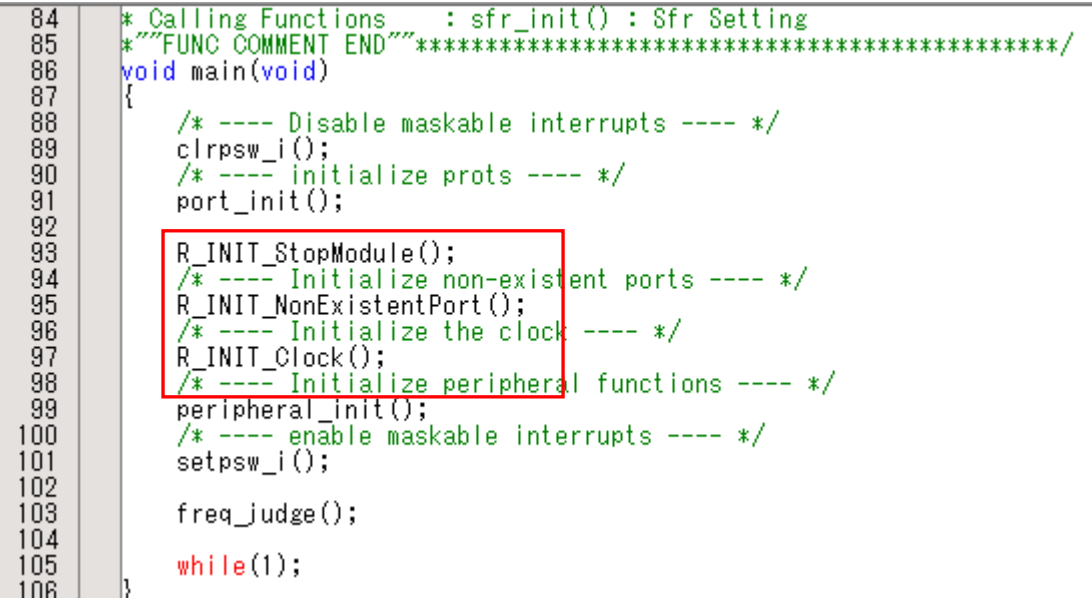

## <span id="page-20-0"></span>7. サンプルコード

サンプルコードは、ルネサス エレクトロニクスホームページから入手してください。

## <span id="page-20-1"></span>8. 参考ドキュメント

ハードウェアマニュアル

RX210グループ ユーザーズマニュアル ハードウェア編 Rev.1.50(R01UH0037JJ) RX21A グループ ユーザーズマニュアル ハードウェア編 Rev.1.00 (R01UH0251JJ) RX220 グループ ユーザーズマニュアル ハードウェア編 Rev.1.10 (R01UH0292JJ) (最新版をルネサス エレクトロニクスホームページから入手してください。)

テクニカルアップデート/テクニカルニュース (最新の情報をルネサス エレクトロニクスホームページから入手してください。)

#### C コンパイラマニュアル

RX210 C コンパイラパッケージ V.1.02 C コンパイラユーザーズマニュアル Rev.1.00 (最新版をルネサス エレクトロニクスホームページから入手してください。)

## ホームページとサポート窓口

ルネサス エレクトロニクスホームページ [http://japan.renesas.com](http://japan.renesas.com/)

お問合せ先 <http://japan.renesas.com/contact/>

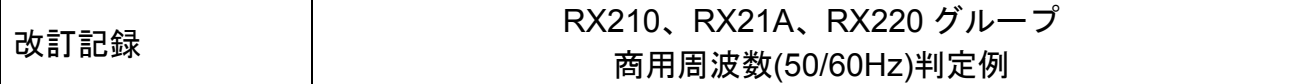

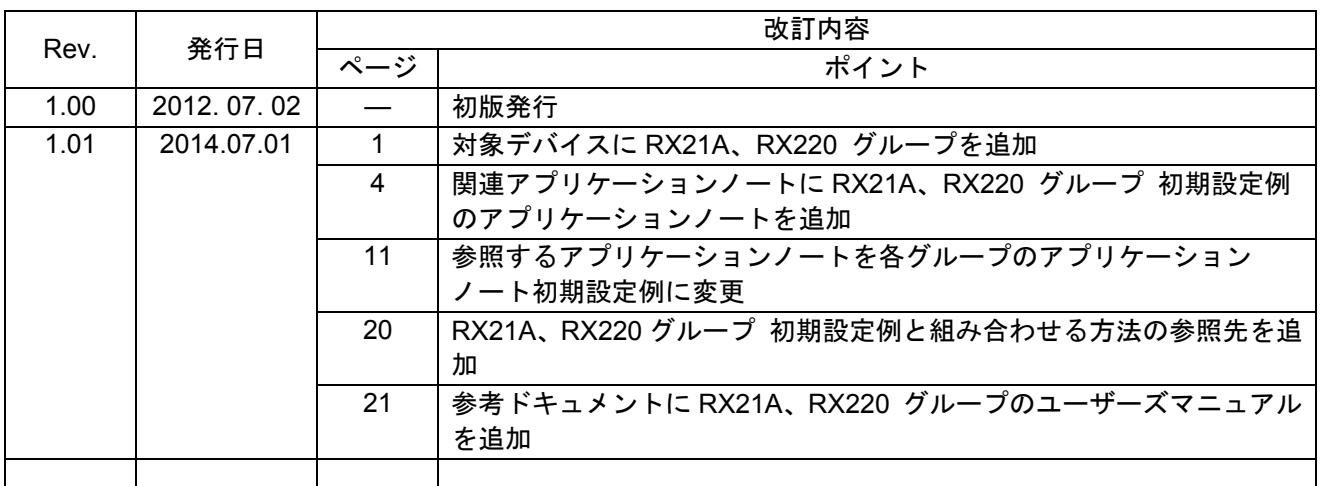

すべての商標および登録商標は、それぞれの所有者に帰属します。

#### 製品ご使用上の注意事項

ここでは、マイコン製品全体に適用する「使用上の注意事項」について説明します。個別の使用上の注意 事項については、本ドキュメントおよびテクニカルアップデートを参照してください。

1. 未使用端子の処理

【注意】未使用端子は、本文の「未使用端子の処理」に従って処理してください。 CMOS製品の入力端子のインピーダンスは、一般に、ハイインピーダンスとなっています。未使用端子 を開放状態で動作させると、誘導現象により、LSI周辺のノイズが印加され、LSI内部で貫通電流が流れ たり、入力信号と認識されて誤動作を起こす恐れがあります。未使用端子は、本文「未使用端子の処理」 で説明する指示に従い処理してください。

#### 2. 電源投入時の処置

【注意】電源投入時は,製品の状態は不定です。

電源投入時には、LSIの内部回路の状態は不確定であり、レジスタの設定や各端子の状態は不定です。 外部リセット端子でリセットする製品の場合、電源投入からリセットが有効になるまでの期間、端子の 状態は保証できません。

同様に、内蔵パワーオンリセット機能を使用してリセットする製品の場合、電源投入からリセットのか かる一定電圧に達するまでの期間、端子の状態は保証できません。

#### 3. リザーブアドレスのアクセス禁止

【注意】リザーブアドレスのアクセスを禁止します。

アドレス領域には、将来の機能拡張用に割り付けられているリザーブアドレスがあります。これらのア ドレスをアクセスしたときの動作については、保証できませんので、アクセスしないようにしてくださ い。

4. クロックについて

【注意】リセット時は、クロックが安定した後、リセットを解除してください。

プログラム実行中のクロック切り替え時は、切り替え先クロックが安定した後に切り替えてください。 リセット時、外部発振子(または外部発振回路)を用いたクロックで動作を開始するシステムでは、ク ロックが十分安定した後、リセットを解除してください。また、プログラムの途中で外部発振子(また は外部発振回路)を用いたクロックに切り替える場合は、切り替え先のクロックが十分安定してから切 り替えてください。

5. 製品間の相違について

【注意】型名の異なる製品に変更する場合は、事前に問題ないことをご確認下さい。

同じグループのマイコンでも型名が違うと、内部メモリ、レイアウトパターンの相違などにより、特性 が異なる場合があります。型名の異なる製品に変更する場合は、製品型名ごとにシステム評価試験を実 施してください。

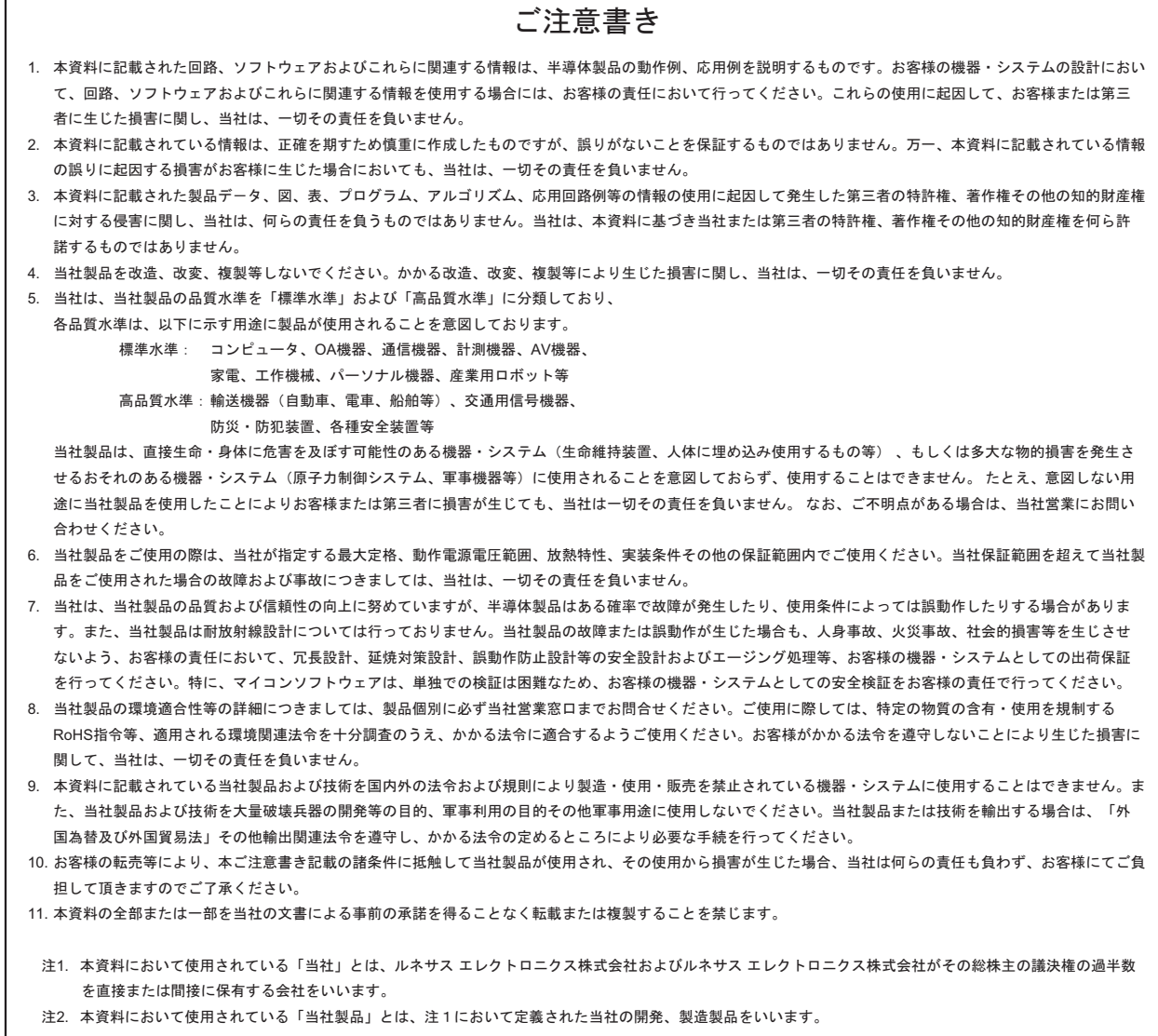

# RENESAS

#### ルネサスエレクトロニクス株式会社

http://www.renesas.com

ルネサス エレクトロニクス株式会社 〒100-0004 千代田区大手町2-6-2 (日本ビル)

■技術的なお問合せおよび資料のご請求は下記へどうぞ。<br>絲合お問合せ窓口:http://japan.renesas.com/contact/

■営業お問合せ窓口

© 2014 Renesas Electronics Corporation. All rights reserved. Colophon 3.0

※営業お問合せ窓口の住所は変更になることがあります。最新情報につきましては、弊社ホームページをご覧ください。